**NEWS AND UPDATES** 

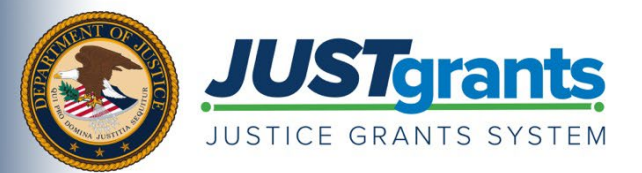

*This e-newsletter provides updates, information, and resources to assist DOJ award applicants, recipients and other stakeholders in using JustGrants, DOJ's grants management system, and ASAP, the U.S. Department of the Treasury's payment management system.*

# APPLYING FOR DOJ FUNDING TIP SERIES

## **How To Onboard and Access JustGrants**

Once JustGrants receives the initial application submitted in Grants.gov, prospective applicants will need to log in to JustGrants to complete and submit the full application.

For both new and returning users to JustGrants, step 3 of the DOJ Application Submission [Checklist](https://justicegrants.usdoj.gov/sites/g/files/xyckuh296/files/media/document/appln-submission-checklist.pdf) outlines what to expect when onboarding and accessing JustGrants. Every entity will have a unique JustGrants entity profile based on their SAM.gov unique entity identifier (UEI), which contains all Department of Justice (DOJ) applications and awards for that entity.

### **Accessing JustGrants: Existing Entities**

If an entity already has a JustGrants account, the application submitter will find the draft JustGrants application waiting in their "Worklist" upon logging in. Entity users can also view applications within their entity profile.

#### **Accessing JustGrants: New Entities**

If you're new to JustGrants, your entity's System for Award Management (SAM) electronic business primary point of contact (E-Biz POC) and the individual identified in Section 8.F of the SF-424 will receive an email from **DIAMD-NoReply@usdoj.gov** with instructions on how to create an account in JustGrants.

For more information on how to get started in JustGrants after submitting the SF-424 and SF-LLL in Grants.gov, review the [DOJ Application Submission Checklist](https://justicegrants.usdoj.gov/sites/g/files/xyckuh296/files/media/document/appln-submission-checklist.pdf) today. You may also review the **[JustGrants Entity Management Training page,](https://justicegrants.usdoj.gov/training/training-entity-management) which provides a collection of resources to help** entities establish and maintain their entity profile and users in JustGrants.

## **Refer a Colleague**

Do you know someone who could use this information? Share this email so that they can [subscribe](https://urldefense.us/v3/__https:/public.govdelivery.com/accounts/USDOJOJP/subscriber/new?topic_id=USDOJOJP_586__;!!Az_Xe1LHMyBq19w!fKEUUZ2oCzyN7gIWmmgUVkF3F0tSHuVH8ZNRoncApitceo0TjMiWY7Yfiz1G7TfjBsQ-$) to receive JustGrants updates.

You received this email because you are a current or previous grantee or applicant of one or more of the Department of Justice grant making components. Share [this link](https://public.govdelivery.com/accounts/USDOJOJP/subscriber/new?topic_id=USDOJOJP_586) with your colleagues and encourage them to sign up to receive future updates from Justice Grants.

To manage your subscriptions, login to your [Subscriber Preferences page.](https://public.govdelivery.com/accounts/USDOJOJP/subscriber/new?preferences=true%23tab1)

GovDelivery is providing this service on behalf of the Department of Justice and may not use your subscription information for any other purposes. For more information, review the [Department of Justice Privacy Policy](https://www.justice.gov/doj/privacy-policy) and the [GovDelivery Privacy Policy.](https://granicus.com/privacy-policy/)